Sessão III - Animação

Artigo

# **SA3D, UM SISTEMA DE ANIMAÇÃO 3D PARA AMBIENTES COMPUTACIONAIS DE RECURSOS LIMITADOS**

IV Simpósio Brasileiro de Computação Gráfica e Processamento de Imagens

*Carlos Gerardo de São Paulo (INES C e ISCTE -Lisboa, Portugal)* 

*José Miguel Salles Dias (INESC e ISCTE* - *Lisboa, Portugal)* 

*Jorge Vitória (INESC e ISCTE* - *Lisboa, Portugal)* 

*Manoel Gamito (INES C e ISCTE -Lisboa, Portugal)* 

*Pedro Faria Lopes (INESC e ISCTE* - *Lisboa, Portugal)* 

*Mário Rui Gomes (INES C e ISCTE -Lisboa, Portugal)*  Página em branco na versão original impressa.

#### SA3D, um Sistema de Animação 3D para Ambientes Computacionais de Recursos Limitados

SA3D, um Sistema de Animação 30 para Ambientes Computacionais de Recursos Umitados

Carlos Gerardo de São Paulo \*

José Miquel Salles Dias \*.\*\*

Jorge Vitória \*

Manuel Gamito \*

Pedro Faria Lopes \*. \*\*

Mário Rui Gomes \*

\* INESC, Instituto de Engenharia de Sistemas e Computadores

R. Alves Redol, 9, 1000, Lisboa, Fax 351 1 525843

ISCTE. Instituto Superior de Ciências do Trabalho e da Empresa.

Av. das Forças Armadas, Edifício ISCTE 1600 Lisboa, Fax 351 1 7935300

#### Descreve-se a arquitectura do Sistema de Animação 3D (SA3D), um Sistema de Animação Modelada por

Descreve-se a arquitectura do Sistema de Animação 3D (SA3D), um Sistema de Animação Modelada por Computador desenvolvido no projecto CAD/CAM no INESC, tendo em conta as limitações impostas por um ambiente de microcomputador. Referem-se sob o ponto de vista da funcionalidade os diferentes módulos constituintes : Modelação Geométrica 3D, Síntese de Movimento (Animação), Síntese de Imagem com<br>Elevado Gray de Realismo e Edição 2D Interactiva, incluindo Digitalização. Referem-se ainda os diversos ambientes informáticos, para os quais o SA3D foi transportado.

Palavras Chave : Animação por Computador, Modelação Geométrica 3D, Edição Gráfica 2D, Aproximação e Interpolação Spline, CGI-INESC, VISTA GRAPHICS.

#### 1. Introdução

No âmbito do projecto CAD/CAM do Instituto de Engenharia de Sistemas e Computadores, tem sido desenvolvida uma linha de investigação no dominio da Animação por Computador [ Lopes88b ].

De facto desde Março de 1987, altura em que se finalizou o desenvolvimento do primeiro sistema de animação tridimensional, o ANIMED [ Lopes87 ], um conjunto de conceitos e tecnologias relacionados relacionados com esta área científica foram consolidados. Um grande investimento foi feito em domínios científicos, tais como a Modelação Geométrica 3D, as interfaces Homem-Máquina Graficas, a Edição Gráfica 2D e 3D, a Síntese de Movimento com aproximação cinemática, por interpolação de forma ou uma mistura destas duas aproximações, e a Síntese de Imagem com os modelos e métodos : "wireframe", constante, Gouraud, Phong e Ray-Tracing.

Por outro lado, em finais de 1988, o INESC lançou, com Carlos Gerardo de São Paulo, um projecto para a realização de um novo Sistema de Animação, capitalizando uma larga experiência, deste último, de mais de 5 anos de trabalho em Animação por Computador, quer ao nível de investigação e desenvolvimento, quer de produção.

O Sistema de Animação que se apresenta neste artigo, potencia assim uma larga experiência de Carios Gerardo de São Paulo, de cujas ideias surgiu a arquitectura do Sistema, com a experiência de 3 anos de investigação realizada no INESC, em Animação por Computador.

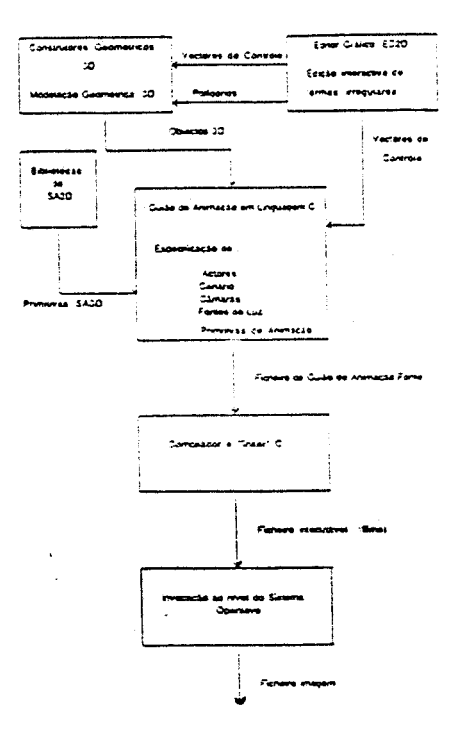

#### 2. Arquitectura do Sistema SA3D

realidade complexa tridimensional é representada e animada nas estruturas internas de um sistema com-O Sistema SA3D, um sistema de Animação Modelada por Computador | M. Thaimannas | no qual uma realidade complexa tridimensional é representada e animada nas estruturas internas de um sistema computacional. utiliza uma aproximação de especificação da animação que se baseia na aproximação/interpolação de parâmetros da cinemática do movimento, como o sejam ângulos de rotação,<br>factores de escala, valores de translacção ou parâmetros de camaras virtuais e fontes de luz [M. Thalmann85 1.

interact1vo. De facto se o unlizacortammaaor pretenae modelar uma sene de objectos 30. então tem ae

U sistema e eminentemente procedimental, so possuindo um componente (o editor 2D, ED2D) que e interactivo. De facto se o utilizador/animador pretende modelar uma série de objectos 3D, então tem de invocar ao nível do sistema operativo (o sistema está implementado em Unix ou MS/DOS) um conjunto de construtores geométricos procedimentais, com os quais pode criar primitivas geométricas. Um modelo geometrico mais soristicado pode ser conseguido á custa da instânciação de diversas primitivas, no espaço do mundo. O utilizador pode visualizar rapidamente o modelo obtido numa projecção ortogonal, atraves de um modeio de arame ou utilizando outros modelos de síntese de imagem ("Flat" e "Phong"). Se o desejar.<br>pode ainda definir as características de uma câmara virtual (cujos parâmetros pode "animar"), ao vizualizar o modelo geométrico criado.

aetinindo actores e subactores a partir dos mesmos [ Lopes88b ]. deve escrever um guião de ammacãc. Por outro lado se o utilizador pretende estabelecer uma animação nierarquiça dos objectos 3D criados. definindo actores e subactores a partir dos mesmos [ Lopes88b ], deve escrever um guião de animação. Nesse quião, utilizando as primitivas de animação do SA3D. o utilizador específica procedimentalmente a hierarquia entre actores, estabelece as transformações, para cada quadro da animação, do espaço local dos actores para o espaço do mundo e manipula um número praticamente ilimitado de câmaras virtuais e um número finito de fontes de luz, podendo quando o desejar comutar entre elas. O guião é escrito em Linguagem C. devendo ser compliado e ilgado as bilbliotecas do SA3D de modo a ser produzido um ficheiro executavel que corresponde ao filme criado. Quando tal ficheiro é executado produz-se, para cada quadro, um ficheiro com a descrição da imagem 3D calculada e projectada em 2D (imagem sintetizada). Este ficheiro imagem é visualizado no ecran gráfico mediante um comando do SA3D. Se se desejar produz-se ainda, para cada<br>quadro, um ficheiro (com informação "bitmap") com um formato compatível com um Sistema a jusante que conecta com um Sistema de Video profissional.

segundaria do sistema segundas rescrita no diagrama da Fig. 1. Como se ve pelo diagrama seguida e que "controla" a variação, entre imagens chave, dos diversos parâmetros da animação.

introduz o cor.ce1to de vector de controlo um ou bidimensionai. que será desenvoívido em pormenor ae

#### Vectores de Controlo

do SA3D a avaliação do valór instantâneo de qualquer grandeza, por exemplo a componente x da posição controlo. Este último corresponde a um ficheiro de texto com o sequinte formato :

# < código do algoritmo >

## $P_1$   $P_2$   $P_3$   $P_4$  ...  $P_n$

... em que P<sub>1</sub> ... P<sub>n</sub> são os valores de <sub>n</sub> pontos de controlo da grandeza e < *código do algoritmo* > interpolação ou aproximação utilizado na avaliação da grandeza.

#### Têm-se as sequintes leis :

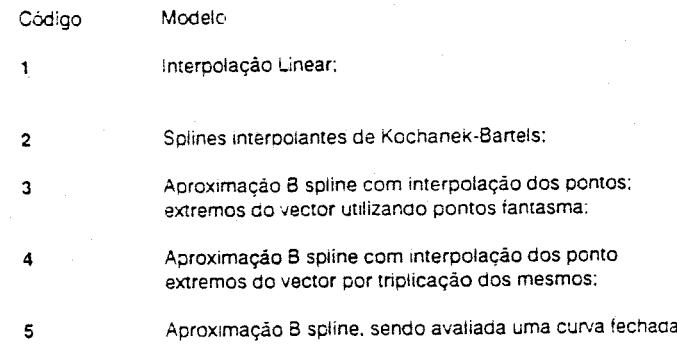

O modelo de spiine interpolante Kochanek-Bartels [ Barsky87 ] no caso bidimensional, interpola (por definição) os pontos de controle. Este modelo garante a continuidade da tangente a curva entre cada dois troços consecutivos da curva (cada troço é dependente de dois pontos consecutivos de controle). O modelo utiliza os polinomios cubicos de Hermite, e permite controlar iocalmente, por manipulações nas derivadas de entrada e de saída em cada troço, o grau de continuidade, de tensão e de assimetria ('bias'') do troço de curva.

No sistema SA3D, estabeleceu-se que P1, P2 e P3 correspondem respectivamente aos valores da tensão. continuidade e libiasi, giobais para toda a curva o que garante um grau elevado de controlo da respectiva curvatura. Os valores da tensão, continuidade e bías estão compreendidos entre -1 e 1, como se pode observar na Fig.2.

Por seu lado o modelo de aproximação B spline utilizando polinómios cúbicos (Barsky87) e (Watt89), que neste Sistema interpoia os pontos extremos do vector de controlo, garante a continuidade das derivadas parametricas de 1ª ordem e de 2ª ordem, entre cada dois troços de curva consecutivos (cada troço e controlado por quatro pontos de controle). Este facto e importante para a especificação cinemática do movimento, dado que a continuidade da 1ª e 2ª derivadas parametricas correspondem respectivamente a continuidade da velocidade e aceleração o que garante um movimento sintetizado suave, Fig.2. O modelo B sprine ainda garante que modificações num ponto do vector de controle apenas corresponde a uma modificação local da curva (dos quatro trocos que são influenciados por esse ponto).

Por estas razões, no SA3D, o modelo B spline é o mais utilizado em sintese de movimento, sendo os restantes, nomeadamente as splines de interpolação e o modeio B spline fechado, mais utilizados em modelação geometrica 3D.

#### 3 Edição lnteractiva 20

O Sistema SA3D, possui um editor interactivo 2D, ED2D com capacidade para digitalizar e editar formas irregulares bidimensionats (introduzir, apagar. mover e alinhar pontos e ainda duplicar e triplicar pontos de formas). Tais formas vão constituir essencialmente vectores de controlo que serão posteriormente uttlízados na especificação e controlo da animação de actores. de câmaras virtuais e de fontes de luz e atnda na modelação geométrica 30. Assim o editor produz e adquire ficheiros compatíveis com a organização das vectores de controla já referida anteriormente (suportando os modelos linear. Kachanek Bartels Spline e B spline).

Este editor foi desenvolvido utilizando o sistema gráfico CGI-INESC [ INESC38 ], que se mostrou muito versatil para a implementação de um editor gráfico de formas irregulares 2D. já que ofereçe nomedamente. a manipulação de segmentos e a independência dos dispositivos tais como a mesa digitalizadora e o terminal gráfica. Este facto veio a mostrar-se importante pois extsttram uma multiplicidade de ambientes de implementação do ED2D (terminal gráfico com a placa Vista Graphics ou terminal gráfico Tektronics).

#### 4 Modelação Geométrica 3D

O sistema SA3D suporta a descrição de modelos geometricos tridimensionais. sob a forma de maihas de poiígonos (Foiey84). Cada polígono possui a seguinte descrição:

- lista vértices (com as coordenadas dos pontos cartesianos e coordenaaas dos vectores normais nos pontos) percorridos no sentido anti-horario.

- vector normal ao polígono
- cor. RGB do polígono
- índice de uma tabela de materais (mármore. cobre. plástico. etc.)

A criação de modelos 3D é feita à custa de construtores geométricos procedimentais não interactivos. invocados do nivel do sistema operativo que produzem nomeaamente as seguintes primitivas geométricas: polígonos regulares convexos. prismas reguiares. pirâmides regulares. esferas. superfícies de revolução. malhas de polígonos criadas pela propagação de uma curva ao longo de um caminho. Quaisquer das primitvas geometricas antenores pode ser instanciada no mundo, podendo-se, deste modo, definir modelos geometricos complexos :

Polígonos regulares convexos : \$ polígono arq\_saida raio n\_lados

Prismas regulares: \$ prisma arq\_saida raio\_base raio\_topo altura n lados

Pirâmides regulares: \$ piramide outfile raio base altura n\_lados

Esferas:.\$ esfera arq saida raio n\_paralelos n\_meridianos

Superfícies de revolução: \$ revol perfil.x perfil.y arq\_saida ângulo n\_intevalos

Dados os nomes dos ficheiros de entrada e de saída, o ângulo de rotação e o número de intervalos, são gerados os pol!gonos correspondentes às faces constituintes de uma superfície de revolução. Os ficheiros de entrada correspondem a um vector de controle bidimensional (perfd.x *e* perfil. y) que definem o perfil que é revolucionado. A revolução é feita entre zero graus e o ângulo dado como argumento. em torno do eixo dos yy'.

Propagação de uma curva ao longo de um caminho:

S propag secção.x secçào.y resol\_u caminho.x caminho.y resol\_v modelo.m escala

É possível a definição de uma malha de polígonos, propagando uma secção curva ao longo de um caminho. A secção é desenta no plano XY à custa de um vector de controlo bidimensional, secç ão.xe secção.y. podendo assim corresponder a um segmento de recta, uma secção línear ou luma secção lcurva aberta ou fechada, dependendo tal facto do código do algoritmo utilizado no vector de controle.

O caminho de propagação da secção corresponde igualmente a uma curva descrita no plano XY. Essa curva é agora controlada pelo vector caminho x e caminho y. Definem-se igualmente o número de pontos avaliados na seccão (resolução paramétrica u) e o número de vezes em que a seccão e propagada ao longo do caminho (resolução parametrica v.). A propagação e realizada de tal forma que a secção se encontra sempre disposta ortogonalmente em relação a curva de propagação. A maiha de polígonos resultante é quardada num ficheiro de saida modelo.m. sendo visualizada em projecção ortogonal à medida que é constru!da.

Por outro lado à medida que a secção se propaga pode-se opcionalmente definir uma transformação de escala, que se aplica à própria secção. Essa transformação define-se através de um vector de controlo uni-dimensional.

A generalidade deste comando permite por ex. propagar uma spline fechada ao longo de um segmento. de recta, obtendo-se um tubo. Aplicando-se uma transformação de escala a secção, por intermedio de uma outra spline, ao iongo da propagação, obtém-se um cálice (ver Fig. 3). Quando a secção e um segmento de recta a propagação corresponde a uma extrusão simples (ver Fig. 4). Por outro lado, se a secção e o caminho correspondem a splines fechadas obtêm-se, na maiha de polígonos resultante, toros.

Refira-se que as curvas associadas aos vectores de controlo, que podem ser definidas com um vulgar editor de texto, ou, com mais precisão, utilizando o editor ED2D (ver secção 3), podem ser rapidamente<br>visualizadas no écran gráfico com os comandos plot (vector bidimensional) e spline (vector unidimensional).  $Ex$ :

S spline escala -aval 3030 avaliações

S spline escala -aval 3030 avaliações

Os modelos criados podem ser visualizados jaficamente, em projecção ortogonal e modeio de arame. por utilização do comando projec :

S projec calice.m

#### Instanciação

As primitivas geométricas criadas com os comandos anteriores podem ser sucessivamente instanciadas no mundo, mediante a utilização do comando instance :

Sinstance arq\_primitivas modelo saida

O ficheiro de texto *arq. primitivas,* possui uma entrada por cada primitiva que se presentante instanciar, com e o seguinte formato (linhas precedidas por \*corresponem a comentários) :

 $\langle$  nome da primitiva >  $\langle$  tx >  $\rangle$   $\langle$  ty  $\rangle$   $\langle$  tz  $\rangle$   $\langle$  sx  $\rangle$   $\langle$  sy  $\rangle$   $\langle$  sz  $\rangle$   $\langle$  rx  $\rangle$   $\langle$  rz  $\rangle$ 

As transformações são aplicadas, à primitiva, pela ordem seguinte: 1° as escaias (sx, sy e sz), em 2° as rotações: em torno dos xx', depois em torno dos yy' e finalmente em torno dos zz' e em  $3^0$  as translacções  $(x, y)$ e tz). Um caracter  $\cdot$  em qualquer dos parâmetros, desactiva a transformação correspondente.

O comando cria um objecto final em modelo\_saida onde se posicionam todas as primitivas, transformadas de acordo com os parâmetros contidos no ficheiro arq primitivas.

#### 5. Síntese de Movimento

Os modelos geométricos 3D são, como vimos, criados num espaço local de coordenadas e estão descritos num ficheiro, num formato interno do SA3D, nomedamente em malhas de polígonos. O animador, utilizando primitivas do SA3D, deve instânciá-los no espaço do mundo sujeito a transformação de câmara virtual. transformando-os em actores. Essas primitivas correspondem a aplicação, aos objectos 3D, de transformações de translacção, rotação (nos três eixos coordenados do espaço local) e mudanças de escala. podendo ser concatenadas pela ordem que se desejar. Tudo isto é descrito num quião de animação. Fácil é agora compreender que o animador pode iterar o processo de instânciação de um objecto no espaco do mundo, mediante por exemplo uma transformação de translacção, variando em cada iteração os parâmetros (valores x, y e z) da translacção. O animador associa a cada parâmetro um vector de controlo que específica pontos chave (de imagens ou posições chave) que os parâmetros devem obedecer ao longo da sua variação [ Watt39 ].

Este processo aplica-se a todos os parâmetros das diversas primitivas de sintese de movimento, definindo-se, por meio de vectores de controlo, a variação dos mesmos ao longo das imagens chave.

Seja então a variação de posição de um actor (translaccão) o vector P :

$$
P = P(k) = \{x(k) \ y(k) \ z(k) \} \ (1)
$$

... em que k é a imagem (ou posição) chave.

Cada componente de [x(k) y(k) z(k)], é avaiiada em função de um vector de controlo, de imagem-cnave para imagem-cnave.

A variação temporal cinematica das imagens chave é conseguida a custa de outro vector de controlo (o vector de sistema time), de que depende a variação da imagem chave k em função do tempo t :

$$
\mathbf{k} = \mathbf{k}(t) \tag{2}
$$

Nesta metodologia o animador especifica  $P = P(k) e k = k(t)$ , com o auxilio de vectores de controlo e o sistema calcula P = P(t) que corresponde à sequência de animação final resultante.

Seiam então Tx. Ty e Tz. vectores de controlo (com a lei B spline), dos parâmetros de uma translação e ALFA um vector de controle de um ângulo de rotação em torno do eixo dos yy, transformações estas a aciicar a um modelo geometrico descrito no ficheiro cubo.m. Numa iteração do guião de animação teriamos:

 $\mathbf{tx} = \mathbf{eval}("TX", 1)/*$  avalia a variável  $\mathbf{tx}$ , em função do vector \*/

ty = eval("TY", t);/\* de controle TX, para o instante de tempo \*'

 $tz = eval("TZ", t);$ ,\* normalizado t \*/

alfa = eval("ALFA", t);/\* idem, para o ângulo de rotação alfa \*/

translat(tx, ty, tz);/\* calcula uma transformação de transla. \*/

rotate("y", alfa); /\* calcula uma transformação de rotação \*/

scale(2.0, 1.0, 2.0);/\* calcula uma transformação de escala \*/

execw("cubo.m");/\* aplica as transformações concatenadas. \*/

/\* 1º a escala em 2º a rotação e em 3º a translacção, ao \*/ /\* objecto 3D cubo.m e acrescenta o resultado a um ficheiro \*/ /\* imagem, sujeito ainda a transformação de câmara virtuai \*/

É poss!vel a animação hierárquica de objectos 3D (constitu!dos como actores e sub-actores), como por exemplo um braco articulado de um robot (ver Fig. 5)

O sistema SA3D suporta ainda a definição de uma multiplicidade de câmaras virtuais, cada uma possuindo os seguintes parâmetros :

- posição cartesiana no espaço do mundo. pos:

- posição de interesse no mesmo espaço, pin:

-ânquio de rotação segundo o eixo (pos pin), tilt

 $\dots$  distância focal, focal.

A distância focal, medida em milimetros, permite modelar uma lente teleobjectiva, grande angular, etc.. Cada parâmetro possui o correspondente vector de controlo, que o faz depender da imagem chave. As<br>câmaras estão numeradas de 0 a ... n . Para activar, no guião, uma câmara (por ex. a nº 0) o animador apenas tem de escrever :

camera(0)

... e o sistema tenta identificar os seguintes vectores de controlo, respeitantes aos oarâmetros da câmara seguir um determinator basta que. po. rtir -> abo. atyO, atzO: tilt -> tiltO: focal -> focal0, predefinidos pelo animador e que controlam a coreografia da câmara nº 0. Como exempio, de notar que para uma câmara seguir um determinado actor basta que, a partir de determinado instante, os vectores de controlo atx0, aty0<br>e atz0 coincidam com os vectores de controlo da translacção do actor. de dados aue a linguagem C suporta, podendo sempre inquirir ao sistema quai o n< da imagem chave corrente

... e o sistema tenta identificar os seguintes vectores de controlo. Respectores aos oarañametros da câmara da

Na escrita do quião de animação, o animador é livre de utilizar todas as estruturas de controlo e estruturas de dados que a linguagem C suporta, podendo sempre inquirir ao sistema qual o nº da imagem chave corrente (k), qual o instante de tempo corrente (t) (assumindo o instante 0 no inicio da animação), quantas imagens<br>devem ser produzidas (nf), qual o nº da imagem final (ff), etc.. de comando. Assim. assumindo que o ficheiro executável (do filme) se denomina robot, têm-se as seguintes

Os valores iniciais para ff. nf. k. t. etc. são atribu!dos em tempo de execução. por especificação na linha de comando. Assim, assumindo que o ficheiro executável (do filme) se denomina robot, têm-se as seguintes<br>opcões da linha de comando : serem produzidas -video -prev -video -prev -video -prev -video -prev -video -prev -video -prev -video -prev -<br>Prev -video -prev -video -prev -video -prev -video -prev -video -prev -video -prev -video -prev -video -prev -

S robot image -ff  $\langle n^2 \rangle$  da imagem final  $>$  -fc  $\langle n^2 \rangle$  da imagem corrente  $>$  -nf  $\langle n^2 \rangle$  de imagens a serem produzidas  $>$  -nocam -video -prev -in

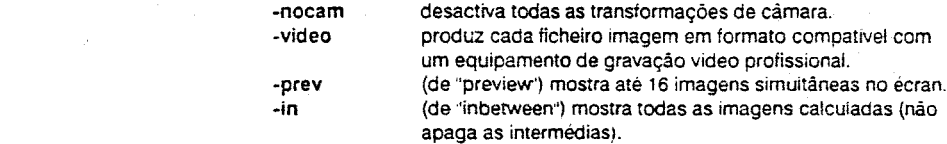

Um dado ficheiro imagem, por ex. image1, produzido pelo guião de animação pode ser visualizado em<br>modelo de arame com o comando wire :

\$ wire image1

#### 6. Modelo de Iluminacão

O processo giobal de pintura de objectos de uma cena é constituido por um encadeamento de de sub-processos formando um pipeline de visualização:

1 - Remoção de polígonos ocultos

- 2 Remocão de partes de polígonos ocultos por polígonos mais próximos do observador;
- 3 Preenchimento do interior de cada polígono que passou pelas fases 1) e 2);

4 - Cálculo da intensidade luminosa para cada elemento de imagem (pixel) no interior de um polígono.

O cálculo da intensidade luminosa no pixel, entra em linha de conta com as influências do meio ambiente tais como fontes de luz e com as características da superfície do objecto (rugosidade, brilho, côr, reflectância.....).

No SA3D, tendo em vista a implementação desse piperine de visualização foi desenvolvido um modelo de iluminação que constitui a parte final do processo de pintura dos polígonos. Foi seleccionado o modelo de iluminação de Phong [M.-Thalmann85] [Amanatides87] por ser um aigoritmo que proporciona imagens com um bom nivel de realismo e que não dispende muito tempo de processamento.

Segundo este modelo a intensidade luminosa divíde-se em três componentes distintas :

 $1 = 1a + 1d + 1s$  (3)

...em que

la - componente ambiente: resulta da energia luminosa que se encontra distribuida uniformemente por todo o espaco.

Id - componente difusa: resulta da reflexão irregular, no objecto, da energia luminosa vinda das fontes.

Is - componente especular: resulta da reflexão da energia luminosa proveniente das fontes, segundo a direcção de espelho (obedecendo a lei de reflexão de Snell).

Para dissimular a estrutura poligonal dos objectos recorreu-se a uma interpolação Phong que se destinou a interpolar bilinearmente a normal no interior de um polígono em função das normais nos seus vértices. Deste modo conseguiu-se obter um sombreado que varia continuamente ao longo da superfície do objecto aumentando o seu grau de realismo.

De notar que se esta interpolação Phong não for efectuada, obtém-se um sombreamento constante, ao longo da superfície de cada polígono. Existe, assim, a possibilidade de se optar entre um sombreamento constante ou um sombreamento Phong (mais realista mas tambem mais dispendioso).

O modelo foi testado recorrendo a um algoritmo de pintura de polígonos de tipo scan-line (M.-Thaimann85) sem entrar em linha de conta com facetas ocultas para maior simplicidade. Os resultados obtidos com imagens de demonstração, corresponderam aos requisitos de bom nivel de realismo especificado.

Como se referiu na seccão 2 (Arquitectura do Sistema SA3D), torna-se possível a visualização de um objecto 3D, nos diversos modelos de iluminação suportados ("wireframe", constante e Phong), incluindo a definição de uma câmara virtuai, cujos parâmetros podem eventualmente ser animados, não existindo a necessidade de se escrever um guião de animação específico para esse efeito. Assim supondo que existem os vectores de controlo da camara 0 (ver secção 5), na directoria corrente, invoca-se ao nivel do Sistema Operativo :

\$ face -m < arquivo modelo 3D > -ff  $\langle n^0 \rangle$  da imagem final > -fc  $\langle n^2 \rangle$  da imagem corrente > -nf < nº de imagens a serem produzidas > -nocam -video -prev -in -bf -phong -const

Em adição las opções anteriormente descritas, existem mais algumas, que mereçem uma referencia: - bf (remove as facetas ocultas), -phong (visualiza com interpolação phong) , -const (visualiza sem interpolação Phonal

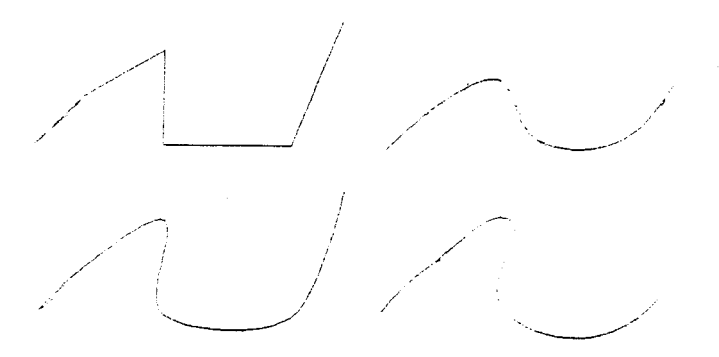

Fig. 2: Da esquerda para a direita e de cima para baixo temos quatro curvas todas com o mesmo vector de controlo: modelo linear, modelo B spline e duas splines modelo Kochanek-Barteis primeira spline: tensão = 0. continuidade = 0. bias = 0. segunda spline: tensão = -0.6, continuidade = 0, bias = 0)

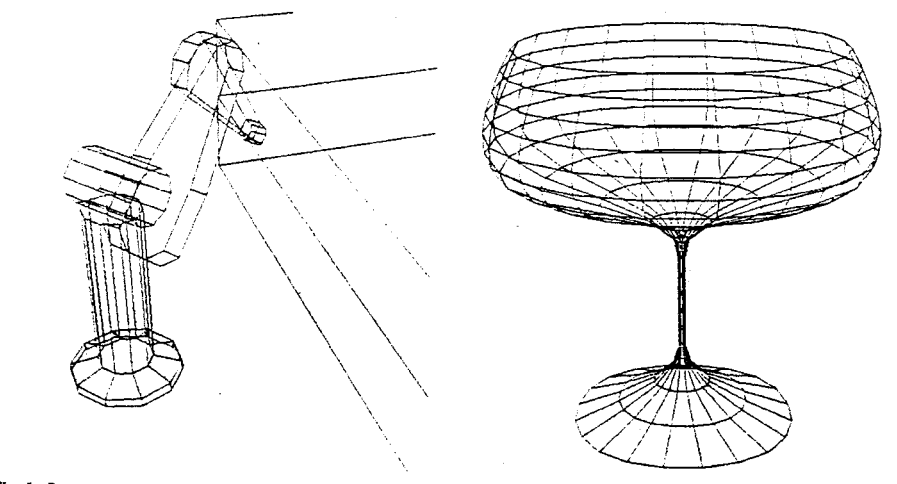

Fig 5: Braço de robot Puma com 4 graus de liberdade.

Fig. 3: Modelo criado com invocação de construtor geométrico propag: propagação de spline fechada ao longo de linha com escalamento controlado por spline.

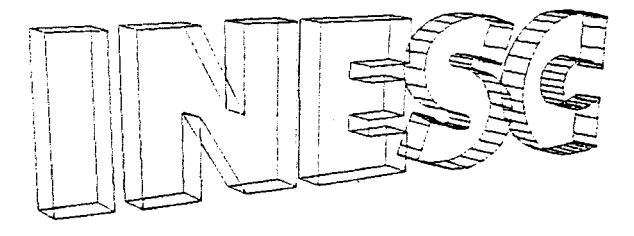

Fig 4: Exemplo de modelos criados através de extrusão utilizando o construtor geométrico propag.

## O sistema SA30 foi desenvolvido. em linguagem C { Kermghan78] tendo em vista as limitações de um

O sistema SA3D foi desenvolvido, em linguagem C [ Kernighan78 ] tendo em vista as limitações de um ambiente PC AT com Sistema Operativo MS-DOS. Utilizou-se como suporte gráfico a placa Vista Videographics da AT&T. Apenas algumas rotinas de baixo nivel foram escritas em "assembly", nomedamente uma rotina que inicializa a placa com o formato PAL GB, PAL M ou NTCS, uma outra que escreve um vector. com uma cor (definida em RGB) e uma função lógica (cópia ou xor) no "frame buffer", ou uma rotina que O eoitor ED20 foi desenvolvido inicialmente em ambiente Unix. utilizando um term1nal gráfico Tektron•x.

O editor ED2D foi desenvoivido inicialmente em ambiente Unix, utilizando um terminal gráfico Tektronix, sobre o sistema gráfico-CGI-INESC. Com a escrita de um "device driver" deste último para a placa AT&T Vista, possibilitou-se o transporte do ED2D para o ambiente MS-DOS já descrito, onde já residiam os restantes Refira-se por fim. que o sistema foi concebido com o cu1daoo de permitir um íacil transporte para outros

Refira-se por fim, que o sistema foi concebido com o cuidado de permitir um fácil transporte para outros sistemas gráficos e outros sistemas operativos.

### Neste artigo descreveram-se com algum pormenor. os diversos modulas constitumtes da Sistema ce

Neste artigo descreveram-se com algum pormenor, os diversos modulos constituintes da Sistema de Animacão por Computador SA3D, um sistema especificamente concepido para ambientes de recursos se que no sequências de ammação. Nessas sequências se a sequências seguências em modernas ser modernas em moder<br>Externa extensión aorese aores em modernas em modernas em modernas em modernas em modernas em modernas em mode amplification as intimactus. The series contribution of potential material conditions in deservolvidas arguma sequências de animação. Nessas sequências são apresentadas imagens em modelo de arame, ex-<br>emplificando a animação hierárquica numa acticação de encenharia (robot de soldadura numa linha de montagem), e é testago, noutra sequência, lo modelo de síntese de imagem (esfera de material plástico ilustrando o modelo de iluminação com as diferentes componentes da luz ; ampiente, difusa e especular),

Os resultados iá alcancados prespectivam a aplicação do sistema em diversas áreas donde se destacam : a simulação em ambiente industrial mediante a sua ligação a sistemas de simulação não gráficos; publicidade e filmes didácticos; ligação a outros sistemas de modelação geométrica, etc.

### $\blacksquare$

[ Amanatides87 ] Amanatides, "Realism in Computer Graphics : A Survey". Computer Graphics & Applications, January 1987, pp 49-56

[ Barsky87 ] B. Barsky, R. Bartels, J. Beatty, An introduction to Splines for use in Computer Graphics and Geometric Mcaeiing, Morgan Kaufmann Publishers. Inc., 1987

[Foley84 ] J. D. Foley, A. Van Dam, Fundamentals of Computer Graphics. Addison-Wesley Publishing  $\sum$ Unipariy, tau $\rightarrow$ 

[ INESC88 ] INESC. 'Binding de CGI para C", 1988.

[ Kernighan78 ] B. Kernighan, D. Ritchie, The C Programming Language, Prentice-Hall, Inc., 1978.

[ Lopes87 ] P. F. Lopes, J. M. Sailes Dias, "ANIMED, ANIMATION EDITOR",

[ Lopes88a ] P. F. Lopes, J. M. Sailes Dias, 'Animação por Computador de Objectos Sintetizados ou Adquiridos", 1º Simpósio Brasileiro de Computação Gráfica Processamento de Imagens, Rio de Janeiro  ${\bf b}$ ril 1988.  ${\bf b}$ 

[ Lopes88b ] P. F. Lopes, M. R. Gomes, "Computer Animation in Portugal", 1<sup>31</sup> Luso-German Meeting, Eurographics Portuguese Chapter, October 1988

[M. Thaimann85 ] N. Magnenat-Thaimann, D. Thaimann, Computer Animation: Theory and Practice,  ${\bf P}$  and  ${\bf P}$  are  ${\bf P}$  and  ${\bf P}$  are dimensional Computer Graphics-,  ${\bf P}$ 

[ Watt89 ] A. Watt, Fundamentals of Three-Dimensional Computer Graphics, Addison-Wesley Publishing Company, 1989